## **Ripoti ya kina ya T-log**

Kuna moduli ya Therap inayotoa njia nyepesi na yenye ufanisi kwa ajili ya taasisi kuweka na kugawa maelezo ya kuhama,maelezo ya kesi,maelezo ya taarifa za mawasiliano na logs kwa ufanisi.watumiaji wanaweza kutoa ripoti za kina za moduli ya T-log zinazohusiana na mtu binafsi.ripoti inaweza kutafutwa kwa kuchuja majina ya watu binafsi,tarehe iliyotengenezwa,kiwango cha taarifa,aina na hali.

Watumiaji wenye jukumu la **Report Library** wanaweza kutoa ripoti za kina za T-log

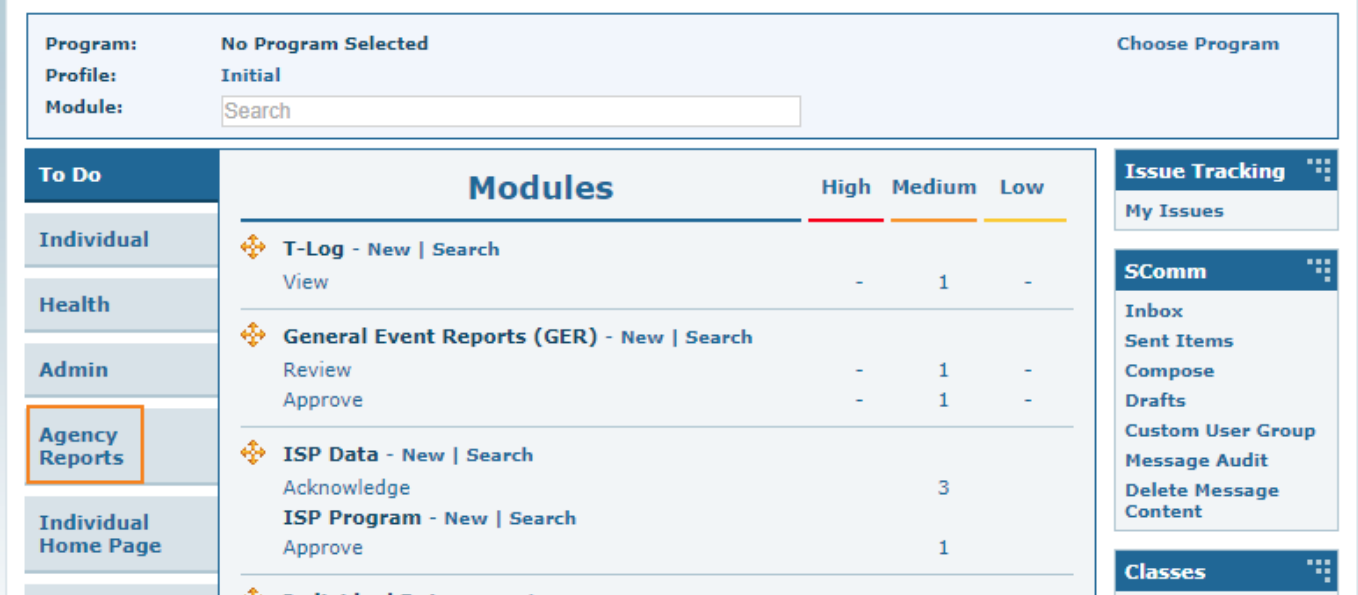

1. Bonyeza kwenye tabu ya **Agency report** kutoka kwenye dashboard.

2. Bonyeza kwenye **View Link** pembeni na **Report Library.**

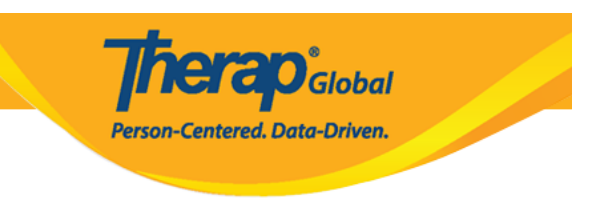

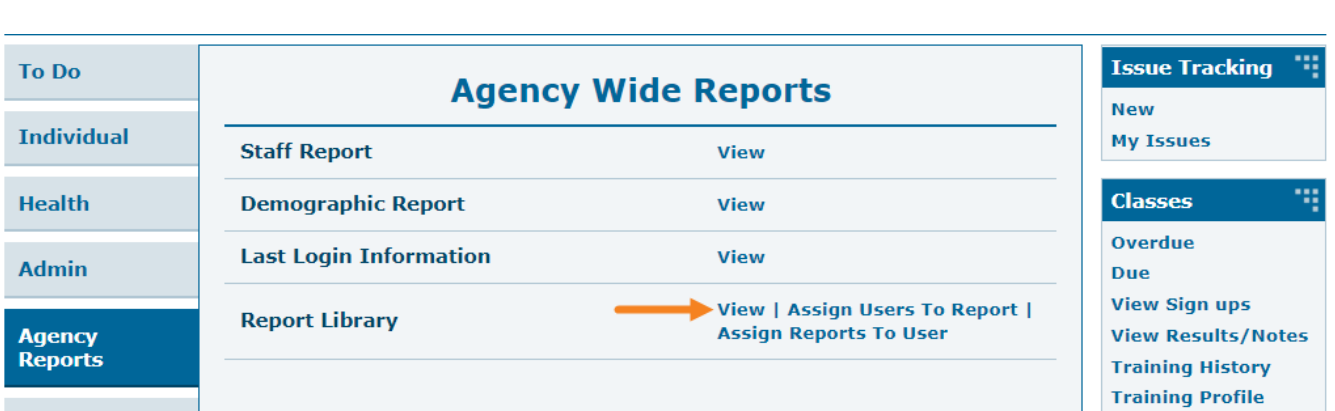

**Therap**<sub>Global</sub>

Person-Centered. Data-Driven.

3. Itafungua ukurasa wa **List Of Reports.**andika **T-log** kwenye eneo la **Report Name** na ubonyeze kitufe cha **Search.**

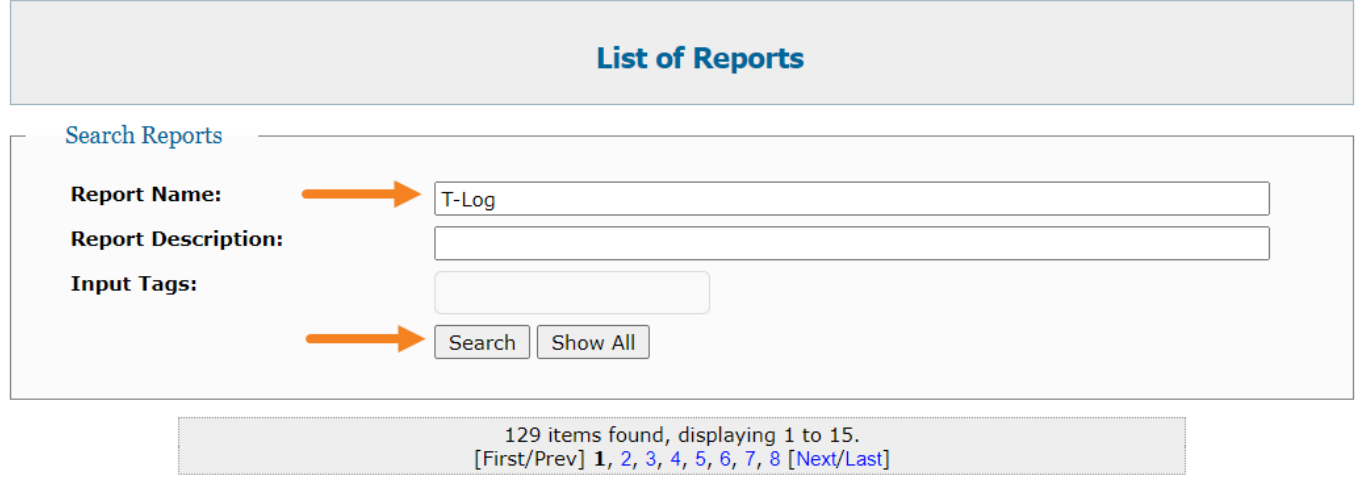

4. Baada ya kubonyeza kwenye kitufe cha **Search,** itaonesha **List of Reports** zinazohusiana na moduli ya T-log.

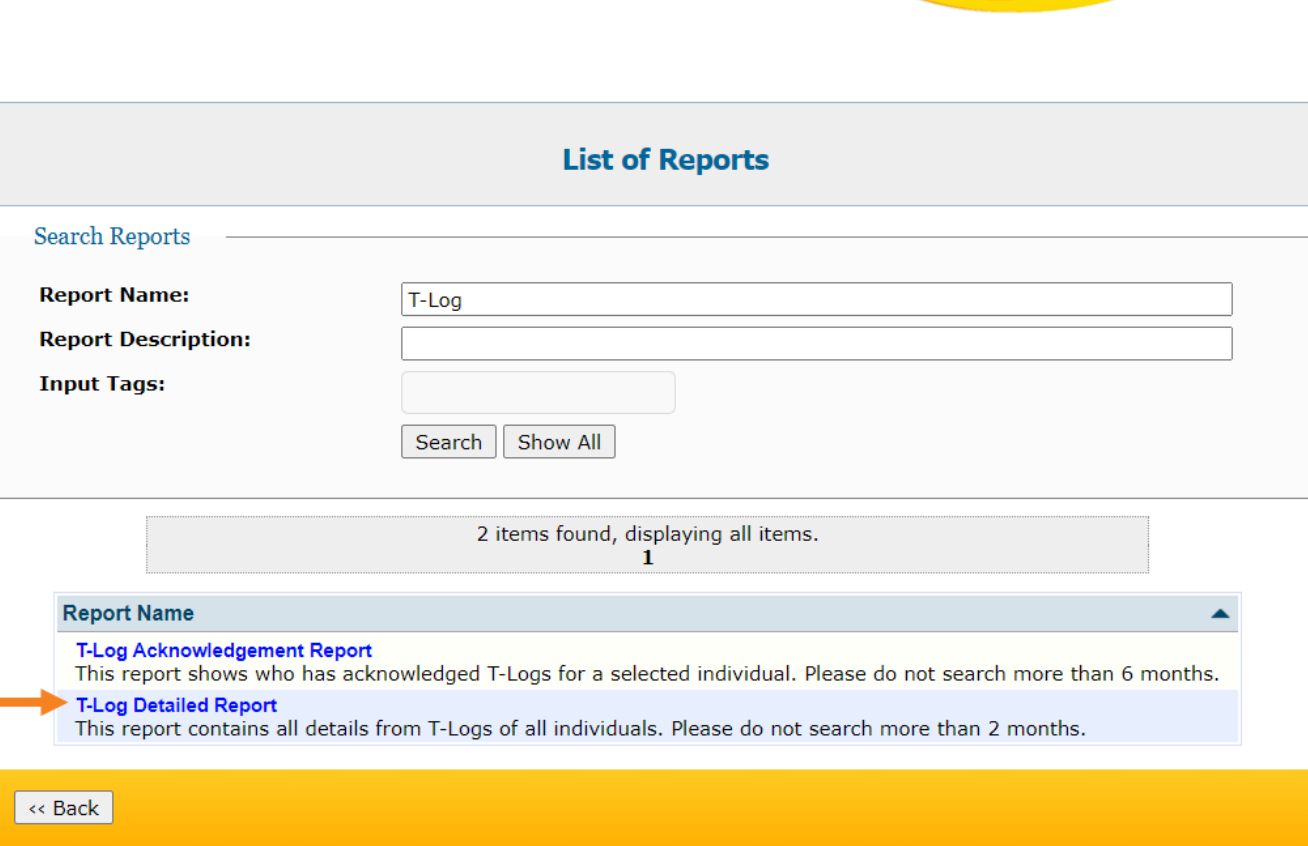

**herap**<sub>Global</sub>

Person-Centered. Data-Driven.

5. Bonyeza kwenye **T-log Detailed Report** na itafungua ukurasa wa **T-log Detailed Report.** wasilisha **From Date** na **To Date** na ubonyeze kitufe cha **continue.**

**Muhimu:** Tarehe haitakikani kuzidi miezi miwili.

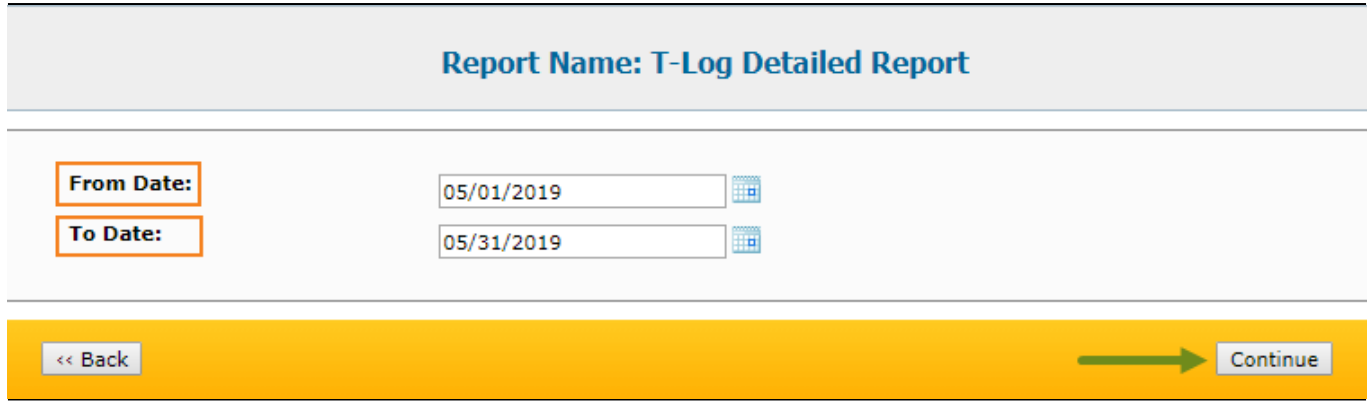

6. Itafungua ukurasa wa **T-log Detailed Report.**

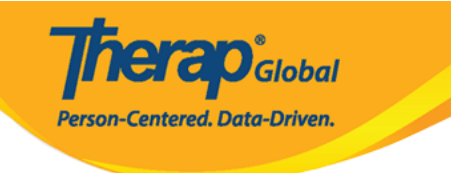

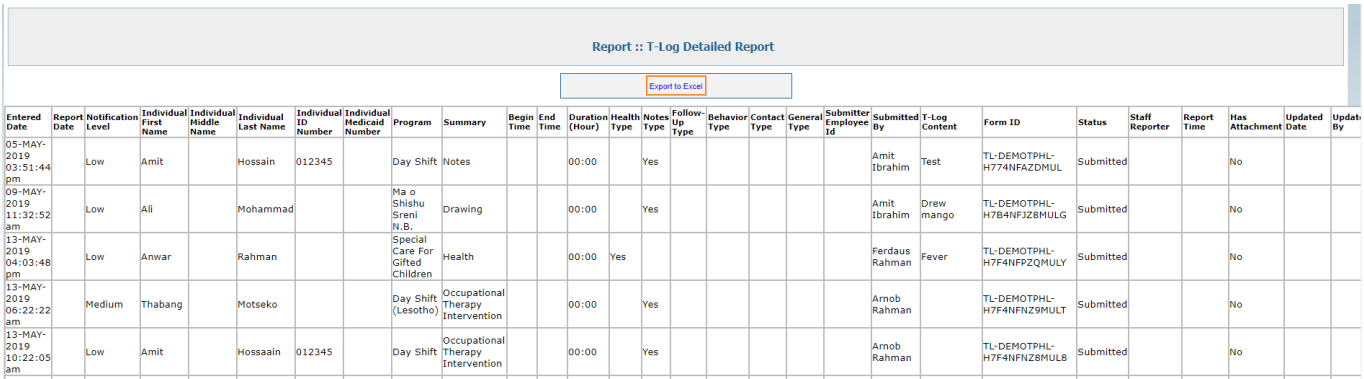

## Bonyeza kwenye kiunganishi cha **Export to Excel** ili kupata ripoti ya excel.

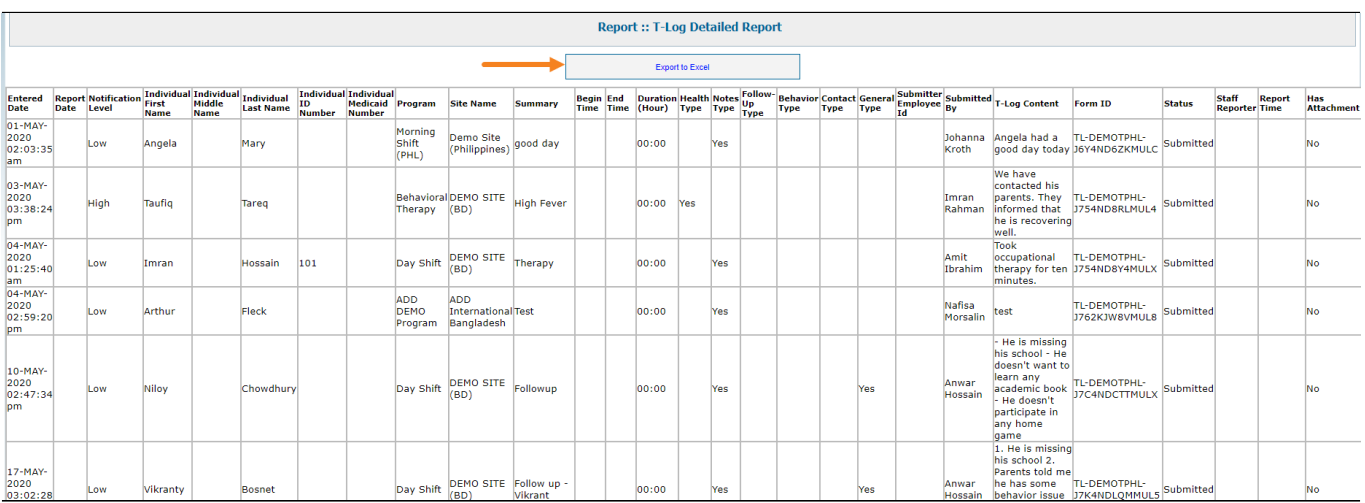